Министерство образования и науки Российской Федерации Федеральное государственное бюджетное образовательное учреждение высшего образования «Уральский государственный лесотехнический университет» Кафедра транспорта и дорожного строительства (ТиДС)

Утверждаю: Одобрена: Проректо<u>р п</u>о научной работе Кафедрой ТиДС С.В. Залесов Протокол от О7.02.  $2018$ <sup>N</sup> No 6 **HOROB** И.о. зав. кафедрой 2018 г. 02

# РАБОЧАЯ ПРОГРАММА ДИСЦИПЛИНЫ

# Б1.В.ОД.6 Современные методы имитации и визуализации при проектировании автомобильных дорог

Направление: 08.06.01 Техника и технологии строительства Направленность (профиль): Проектирование и строительство дорог, метрополитенов, аэродромов, мостов и транспортных тоннелей Трудоемкость дисциплины: 3 зачетные единицы, 108 часов

Разработчик программы

канд. техн. наук, доцент, лоцент кафедры ТиДС С.А. Чудинов

Екатеринбург, 2018 г.

# **СОДЕРЖАНИЕ**

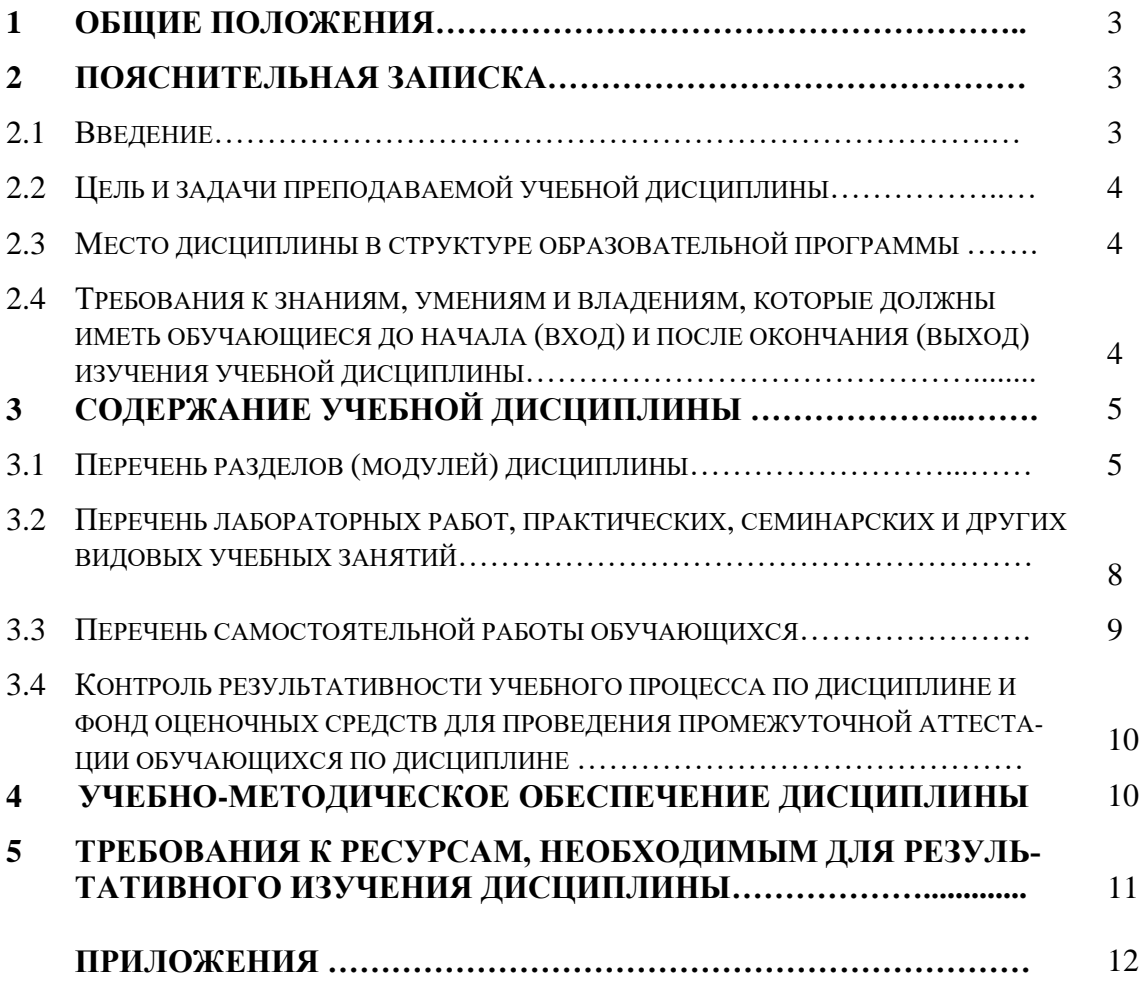

# **1. ОБЩИЕ ПОЛОЖЕНИЯ**

Рабочая программа составлена на основе:

- федерального государственного образовательного стандарта высшего образования по направлению подготовки 08.06.01 Техника и технологии строительства (уровень подготовки кадров высшей квалификации), утвержденного приказом Минобрнауки России от 30 июля 2014 г. № 873 с изменениями (приказ Минобрануки России от 30 апреля 2015 г. № 464);

- паспорта специальности научных работников 05.23.11 «Проектирование и строительство дорог, метрополитенов, аэродромов, мостов и транспортных тоннелей»

- учебного плана УГЛТУ по основной профессиональной образовательной программе высшего образования – программе подготовки научно-педагогических кадров в аспирантуре по направлению подготовки кадров высшей квалификации 08.06.01 «Техника и технологии строительства», направленность (профиль) подготовки – Проектирование и строительство дорог, метрополитенов, аэродромов, мостов и транспортных тоннелей.

# **2. ПОЯСНИТЕЛЬНАЯ ЗАПИСКА**

#### **2.1 ВВЕДЕНИЕ**

#### *Актуальность и область применения дисциплины*

Современные технологии 3-D визуализации проектных решений позволяют повысить точность, оперативность и вариативность процесса проектирования автомобильных дорог, имеют ясную наглядность для широкого круга специалистов, подрядчиков и заказчиков и являются распросранным в настоящее время условием, а также и необходимы в будущем условием при разработке проектно-сметной документации.

#### *Роль и место дисциплины в структуре подготовки выпускников*

Дисциплина входит в базовую часть учебного плана по научному направлению 08.06.01 «Техника и технология строительства», направленность (профиль) - Проектирование и строительство дорог, метрополитенов, аэродромов, мостов и транспортных тоннелей.

# *Особенности изучения дисциплины*

При изучении дисциплины особое внимание уделяется изучению современных программных комплексов и технологии разработки имитационных моделей 3-D и видео визуализации проектных решений при проектировании автомобильных дорог и транспортных сооружений.

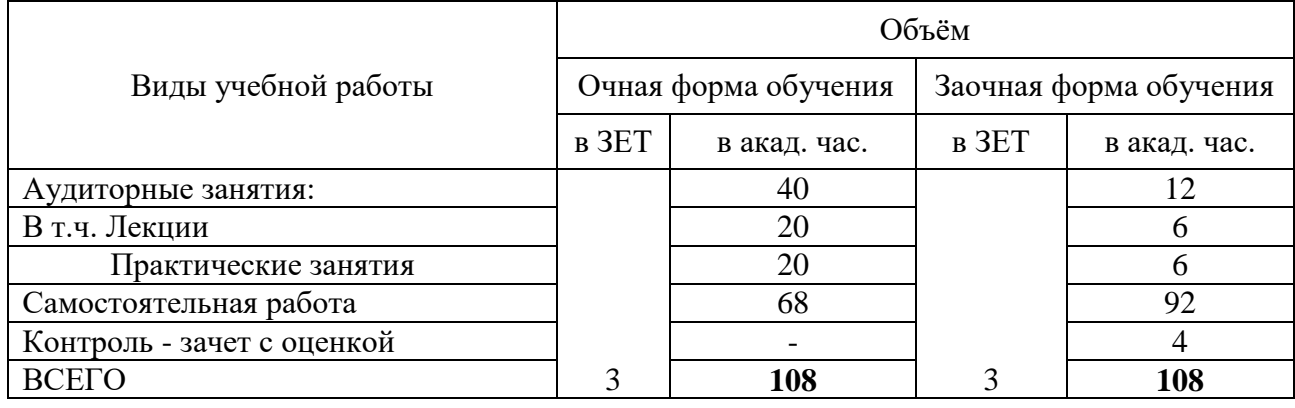

*Объем дисциплины и виды учебной работы:* 

#### 2.2 ЦЕЛЬ И ЗАДАЧИ ПРЕПОДАВАЕМОЙ УЧЕБНОЙ ДИСЦИПЛИНЫ

Целью изучения данной дисциплины является освоение научных основ имитации и визуализации проектных решений при проектировании автомобильных дорог и транспортных сооружений.

Задачи преподавания дисциплины:

- изучить научные основы и методы моделирования и визуализации при проектировании автомобильных дорог и транспортных сооружений;

- освоить методику моделирования и визуализации при проектировании автомобильных дорог и транспортных сооружений;

- изучить возможности, специфику и основы работы в программных комплексах по моделированию и визуализации при проектировании автомобильных дорог и транспортных сооружений:

- овладеть практическими навыками по моделированию и визуализации при проектировании автомобильных дорог и транспортных сооружений.

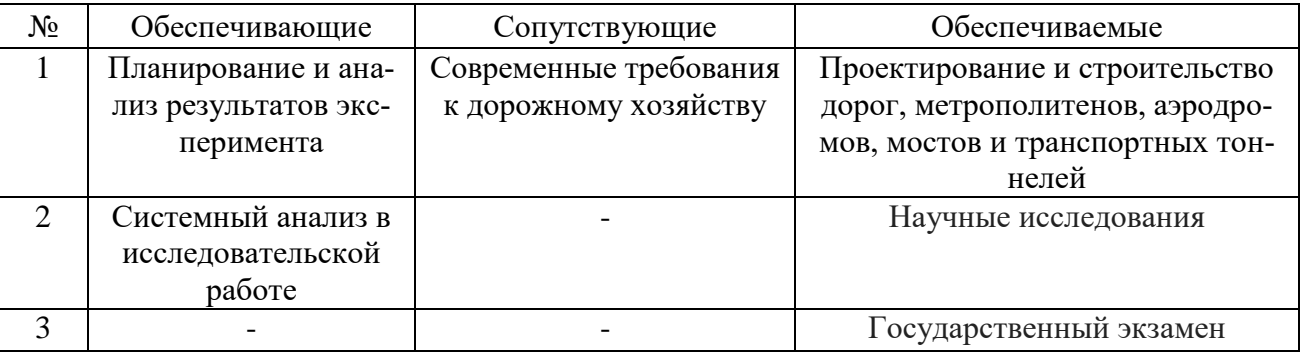

#### 2.3 МЕСТО ДИСЦИПЛИНЫ В СТРУКТУРЕ ОБРАЗОВАТЕЛЬНОЙ ПРОГРАММЫ

# 2.4 ТРЕБОВАНИЯ К ЗНАНИЯМ, УМЕНИЯМ И ВЛАДЕНИЯМ, КОТОРЫЕ ДОЛЖНЫ ИМЕТЬ ОБУ-ЧАЮЩИЕСЯ ДО НАЧАЛА (ВХОД) И ПОСЛЕ ОКОНЧАНИЯ (ВЫХОД) ИЗУЧЕНИЯ УЧЕБНОЙ ДИСЦИплины

#### До начала изучения дисциплины аспирант должен:

Знать: основы изысканий и проектирования автомобильных дорог, основы автоматизированного проектирования автомобильных дорог и транспортных сооружений.

Уметь: использовать программное обеспечение автоматизированного проектирования автомобильных дорог и транспортных сооружений.

Владеть: основными методами и приемами по автоматизированному проектированию автомобильных дорог и транспортных сооружений.

Иметь представление: о технологиях 3D и видео визуализации.

#### После окончания изучения дисциплины аспирант должен:

 $3$ *Hamb*:

- Классификацию видов моделирования;

- Основные понятия теории моделирования;

- Способы моделирования транспортных, пешеходных потоков и конструктивных элементов искусственных сооружений, дорожных одежд и других объектов при проектировании автомобильных дорог и искусственных сооружений;

- Способы 3D и видео визуализации при проектировании автомобильных дорог и искусственных сооружений.

#### *Уметь***:**

- Создавать компьютерные модели транспортных, пешеходных потоков и конструктивных элементов искусственных сооружений, дорожных одежд и других объектов на существующую и заданную перспективную ситуацию;

- Создавать объекты 3D и видео визуализации проектных решений автомобильных дорог и искусственных сооружений.

#### *Владеть***:**

**-** работой в современных программных комплексах по имитации и визуализации при проектировании автомобильных дорог;

- самостоятельной работой с учебной, научно-технической литературой, электронным каталогом.

#### *Иметь представление***:**

- о взаимосвязи дисциплины с другими дисциплинами направления;

- о роли дисциплины в народном хозяйстве и непосредственно в дорожном строительстве;

- о истории возникновения и развитии методов имитации и моделирования;

**Выпускник, освоивший программу аспирантуры, должен обладать следующими компетенциями:**

#### *- универсальными*

УК-2 - способностью проектировать и осуществлять комплексные исследования, в том числе междисциплинарные, на основе целостного системного научного мировоззрения с использованием знаний в области истории и философии науки;

#### *- общеобразовательными*

ОПК-1 - владением методологией теоретических и экспериментальных исследований в области строительства

ОПК-2 - владением культурой научного исследования в области строительства, в том числе с использованием новейших информационно-коммуникационных технологий;

ОПК-6 - способностью к разработке новых методов исследования и их применению в самостоятельной научно-исследовательской деятельности в области строительства;

## *- профессиональными*

ПК-1 - способностью к проведению инженерных изысканий для проектирования, строительства и эксплуатации транспортных сооружений;

ПК-2 - способностью выполнять расчет конструкций, сооружений и их элементов, в том числе с использованием универсальных и специализированных программно-вычислительных комплексов;

ПК-4 - способностью к разработке методов повышения энергоэффективности строительного производства за счет совершенствования технологических процессов.

# **3. СОДЕРЖАНИЕ УЧЕБНОЙ ДИСЦИПЛИНЫ**

# **3.1 ПЕРЕЧЕНЬ И СОДЕРЖАНИЕ РАЗДЕЛОВ (МОДУЛЕЙ) ДИСЦИПЛИНЫ**

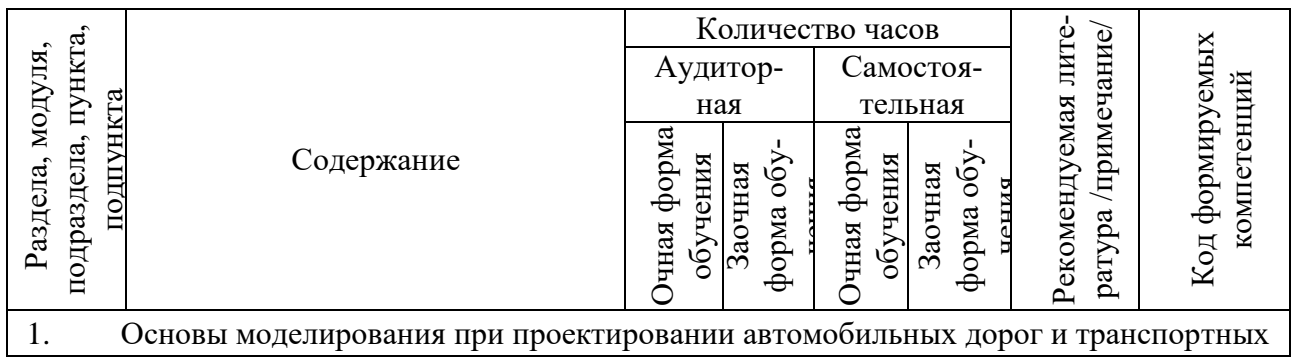

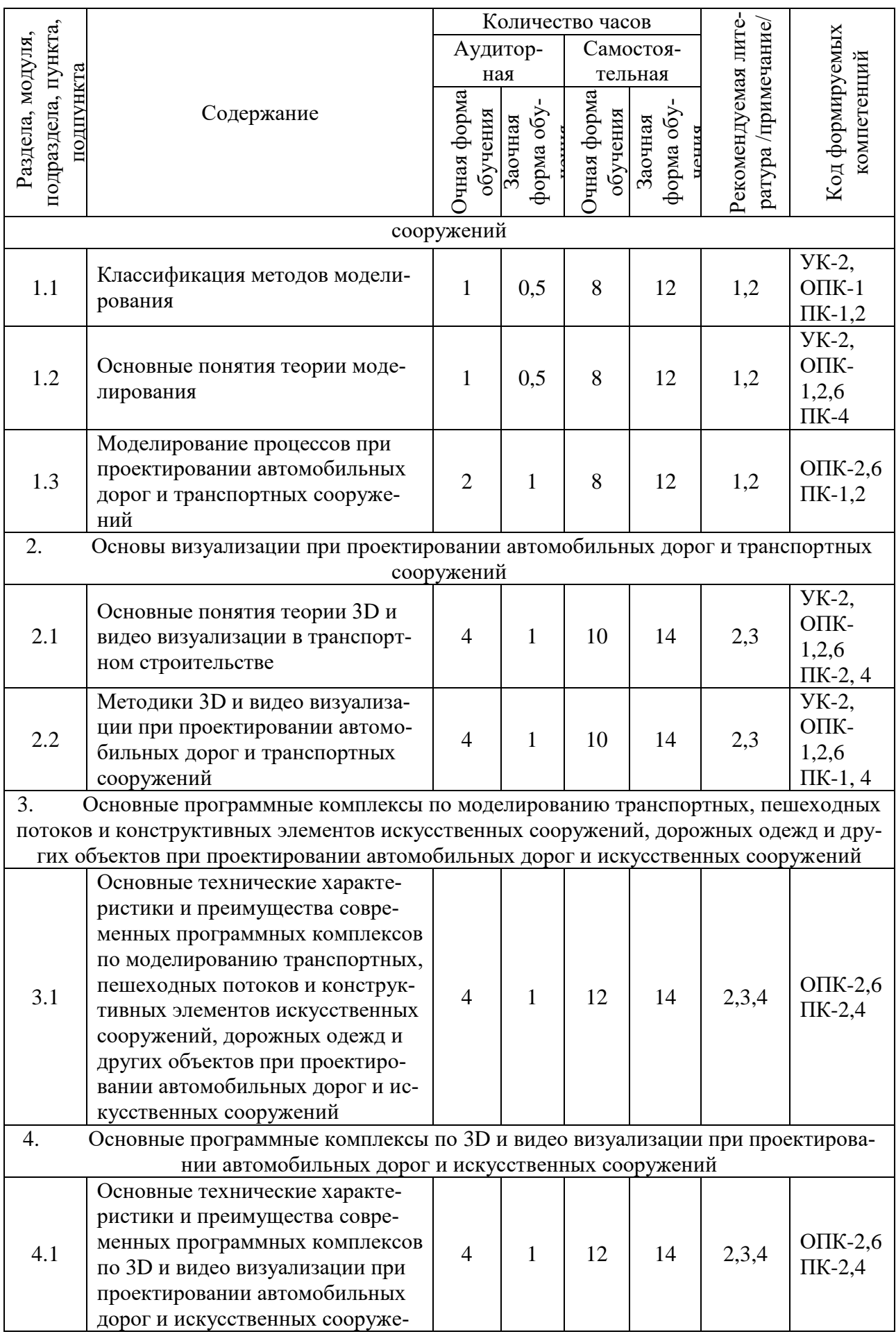

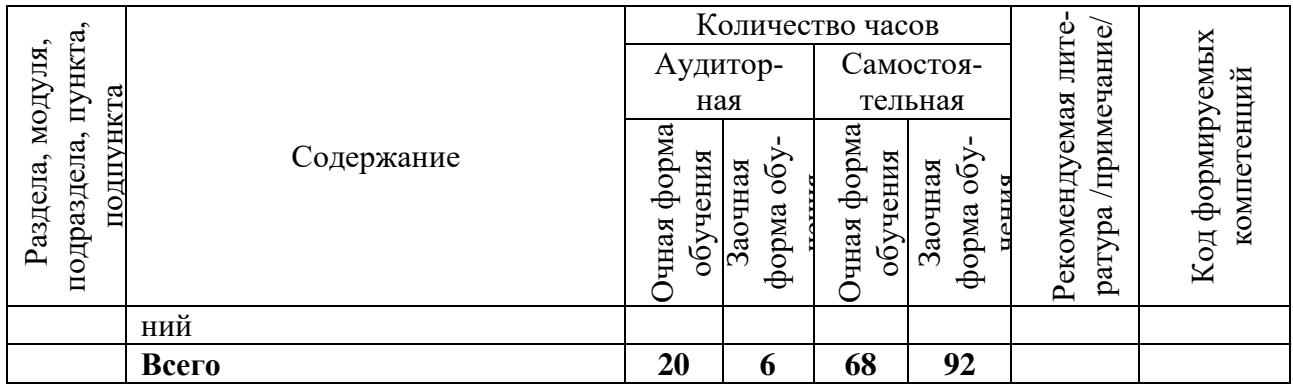

#### ТЕМАТИЧЕСКИЙ ПЛАН

Раздел 1. Основы моделирования при проектировании автомобильных дорог и транспортных сооружений

 $1.1$ Классификация методов моделирования

Классификация методов моделирования в зависимости от характера изучаемых процессов в системе:

- динамическое;
- стахостическое;

- непрерывное;

- физическое: в реальном времени; в нереальном масштабе времени;

- статическое;

- дискретное, дискретно-непрерывное;

- математическое: аналитическое, имитационное, комбинированное.

1.2 Основные понятия теории моделирования

Понятие алгоритма фунционирования. Закон функциональной сложности системы. Пространство состояния объекта. Формализация и алгоритмизация процесса функционирования сложных систем. Основные требования, предъявляемые к моделям: полнота модели, гибкость модели, компьютерная реализация модели. Основные этапы моделирования больших систем.

1.3 Моделирование процессов при проектировании автомобильных дорог и транспортных сооружений

Основные процессы и объекты, требующие моделирования при проектировании автомобильных дорог и транспортных сооружений. Задачи и способы моделирования транспортных и пешеходных потоков. Задачи и способы моделирования транспортной загрузки и интенсивности дорожного движения. Задачи и способы моделирования жизненного цикла конструкций дорожных одежд. Задачи и способы моделирования конструкций искусственных сооружений и гидравлических процессов водных потоков.

Раздел 2. Основы визуализации при проектировании автомобильных дорог и транспортных сооружений

Основные технико-конструктивные решения и объекты, требующие визуализации при проектировании автомобильных дорог и транспортных сооружений. Классификация методов 3D и видео визуализации при проектировании автомобильных дорог и транспортных сооружений. Задачи, решаемые методами 3D и видео визуализации при проектировании автомобильных дорог и транспортных сооружений. Требования к результатам работ по 3D и видео визуализации при проектировании автомобильных дорог и транспортных сооружений. Преимущества методов 3D и видео визуализации при проектировании автомобильных дорог и транспортных сооружений.

Раздел 3. Основные программные комплексы по моделированию транспортных, пешеходных потоков и конструктивных элементов искусственных сооружений, дорожных одежд и других объектов при проектировании автомобильных дорог и искусственных сооружений

Обзор основных программных комплексов по моделированию транспортных, пешеходных потоков и конструктивных элементов искусственных сооружений, дорожных одежд и других объектов при проектировании автомобильных дорог и искусственных сооружений. Характеристики, особенности и преимущества основных программных комплексов по моделированию транспортных, пешеходных потоков и конструктивных элементов искусственных сооружений, дорожных одежд и других объектов при проектировании автомобильных дорог и искусственных сооружений.

**Раздел 4.** Основные программные комплексы по 3D и видео визуализации при проектировании автомобильных дорог и искусственных сооружений

Обзор основных программных комплексов по 3D и видео визуализации при проектировании автомобильных дорог и искусственных сооружений. Характеристики, особенности и преимущества основных программных комплексов по 3D и видео визуализации при проектировании автомобильных дорог и искусственных сооружений.

|                         | № раздела      | Наименование лабораторных (практиче-<br>ских, семинарских) учебных занятий  | Количество часов                |                                   |                                                 |  |  |  |
|-------------------------|----------------|-----------------------------------------------------------------------------|---------------------------------|-----------------------------------|-------------------------------------------------|--|--|--|
| $N_2$<br>$\Pi/\Pi$      |                |                                                                             | Очная<br>форма<br>обуче-<br>ния | Заочная<br>форма<br>обуче-<br>ния | Рекоменду-<br>емая<br>литература<br>/примечание |  |  |  |
| 1.                      |                | Технологии прогнозного моделирования при проектировании автомобильных дорог |                                 |                                   |                                                 |  |  |  |
|                         |                | и транспортных сооружений                                                   |                                 |                                   |                                                 |  |  |  |
| $\mathbf{1}$            | 1              | Основы работы в программном комплексе<br><b>PTV Vision Visum</b>            | 4                               |                                   | 2,4                                             |  |  |  |
| $\overline{2}$          | 1              | Основы работы в программном комплексе                                       | $\overline{4}$                  |                                   | 2,4                                             |  |  |  |
|                         |                | PTV Vision Vissim                                                           |                                 |                                   |                                                 |  |  |  |
| 2.                      |                | Технологии 3D и видео визуализации при проектировании автомобильных дорог и |                                 |                                   |                                                 |  |  |  |
| транспортных сооружений |                |                                                                             |                                 |                                   |                                                 |  |  |  |
| 3                       | $\overline{2}$ | Основы работы в программном комплексе                                       | $\overline{4}$                  |                                   | 2,3                                             |  |  |  |
|                         |                | SASPlanet + Global Mapper                                                   |                                 |                                   |                                                 |  |  |  |
| $\overline{4}$          | $\overline{2}$ | Основы работы в программном комплексе                                       | $\overline{4}$                  | 1                                 | 2,3                                             |  |  |  |
|                         |                | Autodesk Civil 3D + Autodesk Infraworks                                     |                                 |                                   |                                                 |  |  |  |
| 5                       | $\overline{2}$ | Основы работы в программном комплексе                                       | $\overline{2}$                  | 1                                 | 1,2                                             |  |  |  |
|                         |                | Photoshop                                                                   |                                 |                                   |                                                 |  |  |  |
| 6                       | $\overline{2}$ | Основы работы в программном комплексе                                       | $\overline{2}$                  | 1                                 | 1,4                                             |  |  |  |
|                         |                | Autodesk 3DsMax + Lumion                                                    |                                 |                                   |                                                 |  |  |  |
|                         |                | Всего                                                                       | 20                              | 6                                 |                                                 |  |  |  |

**3.2 ПЕРЕЧЕНЬ ЛАБОРАТОРНЫХ РАБОТ, ПРАКТИЧЕСКИХ, СЕМИНАРСКИХ И ДРУГИХ ВИДОВЫХ УЧЕБНЫХ ЗАНЯТИЙ**

#### **СОДЕРЖАНИЕ ПРАКТИЧЕСКИХ ЗАНЯТИЙ**

**Раздел 1.** Технологии прогнозного моделирования при проектировании автомобильных дорог и транспортных сооружений

Тема 1. Основы работы в программном комплексе PTV Vision Visum.

Требования к ПК и программному обеспечению PTV Vision Visum. Программные модули PTV Vision Visum. ГИС, используемые в PTV Vision Visum. Исходные данные, требуемые для работы в PTV Vision Visum. Создание макромодели функционирования улично-дорожной сети городов и агломераций. Решение транспортных задач с учетом перспективного моделирования улично-дорожной сети городов и агломераций.

Тема 2. Основы работы в программном комплексе PTV Vision Vissim.

Требования к ПК и программному обеспечению PTV Vision Vissim. Программные модули PTV Vision Vissim. ГИС, используемые в PTV Vision Vissim. Исходные данные, требуемые для работы в PTV Vision Vissim. Создание микромодели функционирования улично-дорожной сети городских районов. Решение транспортных задач с учетом перспективного моделирования улично-дорожной сети городских районов.

Раздел 2. Технологии 3D и видео визуализации при проектировании автомобильных дорог и транспортных сооружений

Тема 3. Основы работы в программных комплексах SASPlanet и Global Mapper.

Требования к ПК и программному обеспечению SASPlanet и Global Mapper. Создание 3D и видео визуализации в программных комплексах автомобильных дорог и транспортных сооружений SASPlanet и Global Mapper.

Тема 4. Основы работы в программных комплексах Autodesk Civil 3D и Autodesk Infraworks.

Требования к ПК и программному обеспечению Autodesk Civil 3D и Autodesk Infraworks. Создание 3D и видео визуализации автомобильных дорог и транспортных сооружений в программных комплексах Autodesk Civil 3D и Autodesk Infraworks.

Тема 5. Основы работы в программном комплексе Photoshop.

Требования к ПК и программному обеспечению Photoshop. Создание 3D и видео визуализации автомобильных дорог и транспортных сооружений в программном комплексе Photoshop.

Тема 6. Основы работы в программных комплексах Autodesk 3DsMax и Lumion.

Требования к ПК и программному обеспечению Autodesk 3DsMax и Lumion. Создание 3D и видео визуализации автомобильных дорог и транспортных сооружений в программных комплексах Autodesk 3DsMax и Lumion.

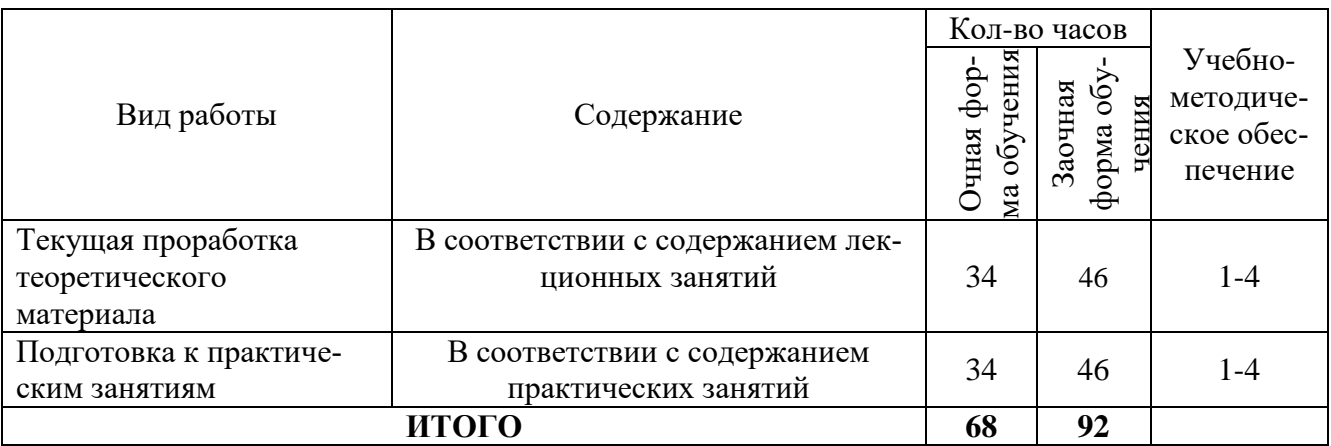

#### 3.3 ПЕРЕЧЕНЬ САМОСТОЯТЕЛЬНОЙ РАБОТЫ ОБУЧАЮЩЕГОСЯ

График самостоятельной работы установлен в графике учебных занятий в строке «Самостоятельная работа».

#### 3.4 КОНТРОЛЬ РЕЗУЛЬТАТИВНОСТИ УЧЕБНОГО ПРОШЕССА ПО ЛИСПИПЛИНЕ И ФОНД ОЦЕНОЧНЫХ СРЕДСТВ ДЛЯ ПРОВЕДЕНИЯ ПРОМЕЖУТОЧНОЙ АТТЕСТАЦИИ ОБУЧАЮЩИХСЯ ПО ДИСЦИПЛИНЕ

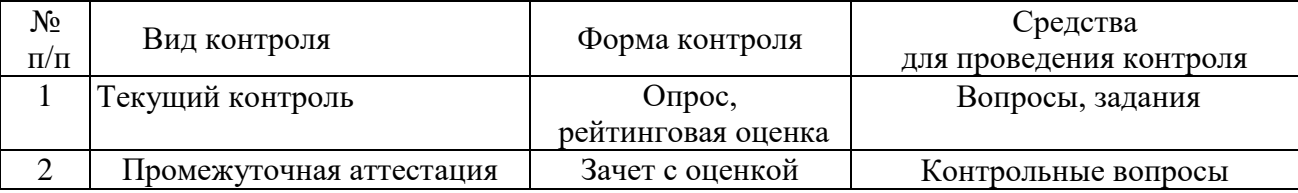

Текущий контроль знаний аспирантов проводится по результатам выполнения домашних или аудиторных работ. Средством контроля являются вопросы для самоконтроля (прил.1), задания (образец приведен в прил. 3).

Промежуточная аттестация проводится с помощью контрольных вопросов (прил. 2). Фонд оценочны средств приведен в приложении 4.

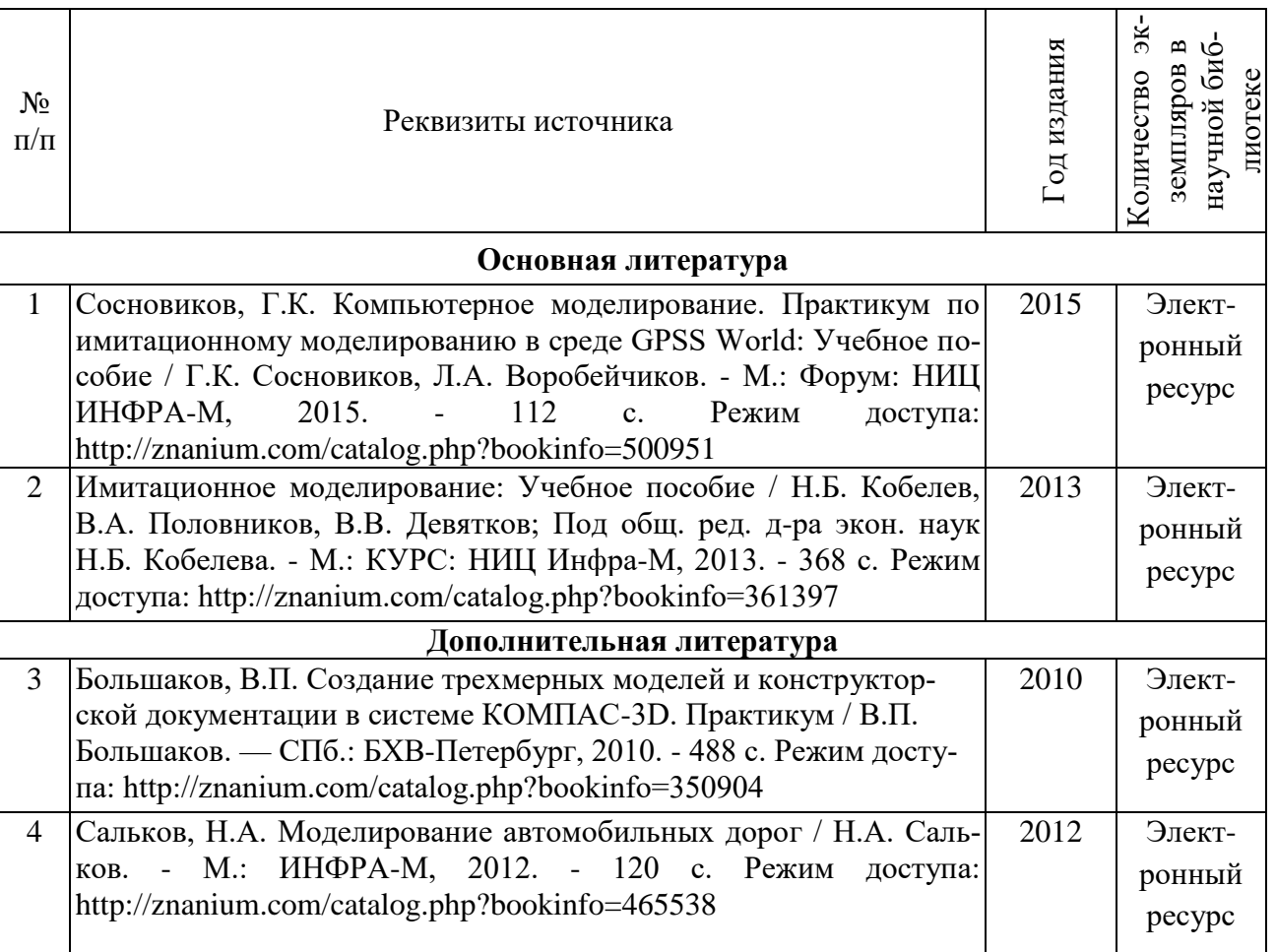

# **4. УЧЕБНО-МЕТОДИЧЕСКОЕ ОБЕСПЕЧЕНИЕ ДИСЦИПЛИНЫ**

*Нормативно-справочная литература, необходимая для изучения дисциплины* Нет необходимости

*Методические указания для обучающихся по освоению дисциплины* Нет необходимости

*Перечень учебно-методического обеспечения для самостоятельной работы обучающихся по дисциплине*

Нет необходимости

*Методические рекомендации (руководства, указания) и другие материалы* Нет необходимости

| Название                   | Тип | Адрес ссылки на ресурс | Тип доступа      |
|----------------------------|-----|------------------------|------------------|
| Электронный архив<br>УГЛТУ | ЭБ  | http://elar.usfeu.ru   | открытый         |
| «Znanium.com»              | ЭБС | http://www.znanium.com | авторизированный |
| «Лань»                     | ЭБС | http://e.lanbook.com   | авторизированный |

*Доступ к электронно-библиотечной системе*

*Перечень ресурсов информационно-телекоммуникационной сети "Интернет", необходимых для освоения дисциплины.*

Нет необходимости

# **5. ТРЕБОВАНИЯ К РЕСУРСАМ, НЕОБХОДИМЫМ ДЛЯ РЕЗУЛЬТАТИВНОГО ИЗУЧЕНИЯ ДИСЦИПЛИНЫ**

# *Требования к:*

*информационно коммуникационным средствам, техническим средствам обу-*

#### *чения:*

Каждый обучающийся в течение всего периода обучения обеспечен индивидуальным неограниченным доступом к одной или нескольким электронно-библиотечным системам (электронным библиотекам) и к электронной информационно-образовательной среде организации. Функционирование электронной информационно-образовательной среды обеспечивается соответствующими средствами информационно-коммуникационных технологий и квалификацией работников, ее использующих и поддерживающих. Функционирование электронной информационно-образовательной среды соответствует законодательству Российской Федерации.

#### *перечень ресурсов информационно-телекоммуникационной сети "Интернет" (далее - сеть "Интернет"), необходимых для освоения дисциплины (модуля).*  - Федеральный портал. Российское образование.<http://www.edu.ru/>

- Российский образовательный портал[. http://www.school.edu.ru/default.asp](http://www.school.edu.ru/default.asp)

- Другие ресурсы информационно-телекоммуникационной сети «Интернет», представленные в п.

4 данной программы.

## *выходу в Интернет*

Электронно-библиотечная система (электронная библиотека) и электронная информационнообразовательная среда обеспечивают возможность доступа обучающегося из любой точки, в которой имеется доступ к информационно-телекоммуникационной сети «Интернет» и отвечают техническим требованиям организации, как на территории организации, так и вне ее.

# *перечень информационных технологий, используемых при осуществлении образовательного процесса по дисциплине (модулю), включая перечень программного обеспечения и информационных справочных систем (при необходимости)*

- слайд-лекции

# *описание материально-технической базы, необходимой для осуществления образовательного процесса по дисциплине (модулю).*

УГЛТУ имеет специальные помещения для проведения занятий лекционного типа, занятий семинарского типа, групповых и индивидуальных консультаций, текущего контроля и промежуточной аттестации, а также помещения для самостоятельной работы и помещения для хранения и профилактического обслуживания оборудования. Специальные помещения укомплектованы специализированной мебелью и техническими средствами обучения, служащими для представления информации большой аудитории.

*Лекционные занятия:*

 аудитория, оснащенная презентационной и мультимедийной техникой (проектор, экран, ноутбук);

комплект электронных презентаций/слайдов;

*Практические занятия:*

- компьютерный класс с доступом в Интернет.

# **ПРИЛОЖЕНИЯ**

# Приложение 1

#### Вопросы для самоконтроля при изучении дисциплины «Современные методы имитации и визуализации при проектировании автомобильных дорог»

- $\mathbf{1}$ Что такое модель и моделирование и визуализация? Цели моделирования и визуализашии?
- $\mathcal{D}_{\mathcal{L}}$ В каких областях человеческой деятельности применяются имитация и визуализация?
- 3 Какие существуют типы визуализации и имитации?
- $\overline{4}$ В чем отличие моделирования натурного от мысленного?
- $\overline{5}$ Назовите характерные особенности аналоговых моделей?
- $6\overline{6}$ Что такое когнитивная молель?
- $\overline{7}$ Какие модели называют содержательными?
- 8 Назовите разновидности содержательных моделей.
- $\mathbf{Q}$ Чем концептуальная модель отличается от содержательной?
- $10<sup>1</sup>$ Что такое формальная модель?
- 11 Какое моделирование называется математическим?
- 12 Какие примеры математических моделей вам известны?
- 13 Каковы достоинства математических моделей?
- 14 Чем отличаются линейные модели от нелинейных моделей?
- 15 Какие типы моделей выделяются по виду параметров моделирования?
- Кто участвует в разработке содержательной постановки задачи?  $16$
- 17 На основании какой информации выполняется формулировка актуальной постановки задачи моделирования?
- 18 Какие функции выполняет постановщик задач?
- 19 Какая из постановок задачи (содержательная, концептуальная или математическая) является самой абстрактной?
- 20 Что включает понятие корректности математической задачи?
- 21 Каким условиям должна удовлетворять корректная модель?
- 22 К каким математическим задачам можно применить численные методы?
- 23 Назовите три составляющие погрешности численных методов.
- 24 Какие цели преследует проверка адекватности модели?
- 25 Перечислите причины возможной неадекватности модели.
- Для решения каких задач может быть использована математическая модель? 26
- $27$ Что такое искусственная система? В каком случае совокупность отдельных элементов будет системой, а в каком - нет? Приведите примеры.
- 28 Что такое структурная схема системы?

# **Контрольные вопросы при изучении дисциплины «Современные методы имитации и визуализации при проектировании автомобильных дорог»**

- 1 Классификация методов моделирования
- 2 Закон функциональной сложности системы.
- 3 Формализация и алгоритмизация процесса функционирования сложных систем.
- 4 Основные требования, предъявляемые к моделям.
- 5 Основные этапы моделирования больших систем.
- 6 Основные процессы и объекты, требующие моделирования при проектировании автомобильных дорог и транспортных сооружений.
- 7 Задачи и способы моделирования транспортных и пешеходных потоков.
- 8 Задачи и способы моделирования транспортной загрузки и интенсивности дорожного движения.
- 9 Задачи и способы моделирования жизненного цикла конструкций дорожных одежд.
- 10 Задачи и способы моделирования конструкций искусственных сооружений и гидравлических процессов водных потоков.
- 11 Основные технико-конструктивные решения и объекты, требующие визуализации при проектировании автомобильных дорог и транспортных сооружений
- 12 Классификация методов 3D и видео визуализации при проектировании автомобильных дорог и транспортных сооружений.
- 13 Задачи, решаемые методами 3D и видео визуализации при проектировании автомобильных дорог и транспортных сооружений.
- 14 Требования к результатам работ по 3D и видео визуализации при проектировании автомобильных дорог и транспортных сооружений.
- 15 Преимущества методов 3D и видео визуализации при проектировании автомобильных дорог и транспортных сооружений.
- 16 Основные программные комплексы по моделированию транспортных, пешеходных потоков и конструктивных элементов искусственных сооружений, дорожных одежд и других объектов при проектировании автомобильных дорог и искусственных сооружений. Характеристики, особенности и преимущества основных программных комплексов.
- 17 Основные программные комплексы 3D и видео визуализации при проектировании автомобильных дорог и искусственных сооружений. Характеристики, особенности и преимущества основных программных комплексов.

# Образец задания по разработке трехмерной сцены объекта в программном комплексе Robur Road.

#### Цель работы

Изучить способ загрузки проекта в модуль Визуализации, ознакомиться с методами управления и функциями модуля Визуализация, преобрести навыки задания параметров семантической информации для объектов различного типа. Понять принципы редактирования плана трассы опираясь на трехмерное изо-бражение проекта в модуле визуализация. Получить трехмерную модель проекта с отображением объектов ситуации.

#### Ход работы

Для того, чтобы приступить к визуализции проекта необходимо подгрузить исходные данные. Для этого запустите файл Занятие 7.ехе в папке с описанием занятия - архив, содержащий в себе проект с исходными данными. В открывшемся окне с помощью кнопки Обзор определите путь распаковки проекта как папку с проектами (по умолчанию  $C$ : Program Files\Topo-matic\Robur 7.1 net\Projects) и нажмите ОК. Обратите внимание, что если вы используете версию продукта, отличную от Robur - Автомобильные дороги 7.1 (Сетевая версия), то путь рас-паковки проекта необходимо изменить.

Откройте Robur - Автомобильные дороги 7.1 и в списке проектов выберите проект 3aнятие  $7.$ 

Запустите программу Robur-Road 7.1. При старте программы откроется окно выбора/создания проекта. Откройте проект с на-званием Занятие 7.

#### 1. Просмотр поверхности в модуле визуализации

В данном проекте уже имеется построенная поверхность и заданы объекты ситуации. Но объекты ситуации пока ещё не име-ют семантической информации, которая позволяет отображать их при построении визуализации проекта. Поэтому запустите молуль пока без них. Для этого выберите элемент меню Задачи - Визуализация. Откроется диалоговое окно настроек параметров построения визуализации.

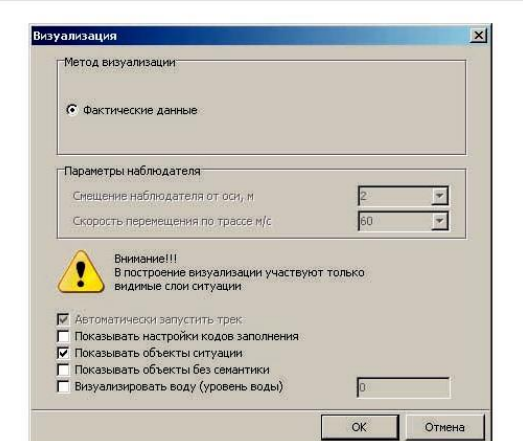

Заполните параметры, как указано на рисунке выше и нажмите кнопку ОК.

Начнется процесс построения трехмерной модели проекта (далее она будет упоминаться как Сцена). В зависимости от характеристик компьютера и размера проекта на этот процесс может потребоваться некоторое время. После построения сцены откроется окно модуля

### **Визуализация**:

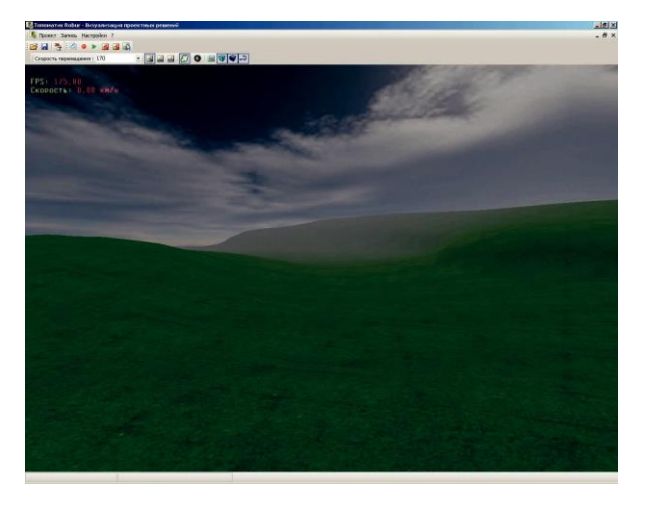

Основные функции и кнопки управления окна модуля:

#### **Сохранение, открытие и выход из сцены**

После создания сцены пользователь может сохранить сцену, чтобы в последствии открыть из модуля **Визуализации** без повторного её создания. Файл сцены **Топоматик Robur – Визуализация** имеет расширение *3dc* (*Топоматик 3D scene*).

Для того чтобы сохранить сцену выберите элемент меню

**Проект – Сохранить** либо воспользуйтесь кнопкой на панели инструментов. Откроется диалоговое окно, где пользователю будет предложено ввести имя сохраняемой сцены.

Чтобы открыть ранее сохраненную сцену воспользуйтесь элементом меню **Проект – Открыть** или кнопкой на панели инструментов.

#### **Режимы отображения сцены**

В модуле визуализации пользователю предлагается выбрать варианты режимов отображения сцены на панели инструментов окна модуля (см. пункт **Настройки сцены**):

• **Автомобиль**, кнопка **•** – позволяет показать автомобиль и привязать к нему точку наблюдения, причем с помощью назначенной в настройках управления кнопки смены положения камеры, пользователь может наблюдать перемещение по сцене с различных точек (например, виды: из салона автомобиля, сбоку, сзади, сзади-сверху).

• **Туман**, кнопка – отображение тумана на горизонте, для увеличения степени реалистичности.  $\epsilon$ 

• **Показать карту**, кнопка – в нижней правой части экрана отображается карта, показывающая положение наблюдателя на сцене и его направление взгляда.

• **Треугольники**, кнопка - реалистичное отображение сцены сформированное из треугольников поверхности;

• **Каркас**, кнопка - отображение сцены, сформированное из ребер треугольников поверхности; 科

• **Точки**, кнопка - отображение сцены, сформированное из точек пересечения ребер треугольников поверхности;

• **Показать прозрачные объекты**, кнопка - отображает/

скрывает прозрачные объекты визуализации, для экономии ресурсов памяти компьютера (все объекты, через которые можно смотреть - ограды, деревья и т. п.);

• **Показать непрозрачные объекты**, кнопка - отображает/скрывает непрозрачные объекты визуализации, для экономии ресурсов памяти компьютера (здания, столбы, дороги и т. п.);

• **Показывать 3D линии**, кнопка - отображает/скрывает 3D линии, для экономии ресурсов памяти компьютера (примитивы на чертеже плана без семантической информации). 3D линии отображаются при включенной опции **Показывать объекты без семантики** в диалоговом окне **Визуализация**.

Для настроек клавиш управления перемещением по сцене откройте пункт меню **Настройки - Настройки**. В открывшемся диалоговом окне перейдите на вкладку **Управление.**

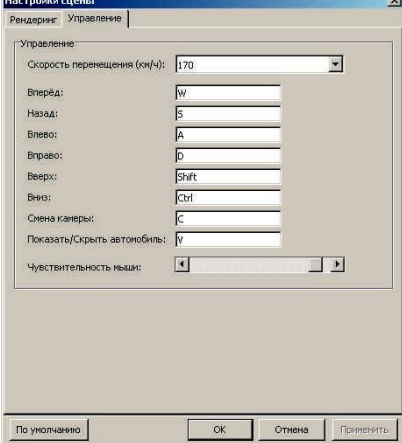

Пользователь может изменить клавиши управления и другие настройки, задавая их значения в поля напротив соответствующего назначения. Нажмите кнопку **ОК**, для того, чтобы изменения вступили в силу.

Перемещаясь по сцене пользователь может видеть трехмерную модель рельефа поверхности.

#### **2. Назначение объектам ситуации семантической информации**

В данном проекте имеются несколько объектов ситуации, которые следует отображать при визуализации проекта.

Для того, чтобы объект ситуации отображался при построении сцены, ему нужно назначить семантическую информацию. Для каждого типа объектов (точечные, линейные или площадные) набор параметров свой. Прежде чем начать это делать, необходимо сделать активным слой **Ситуация**. Для этого выберите элемент

меню **Вид - Управляющие элементы** или нажмите на кнопку на панели инструментов окна **План**. Откроется диалоговое окно E

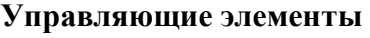

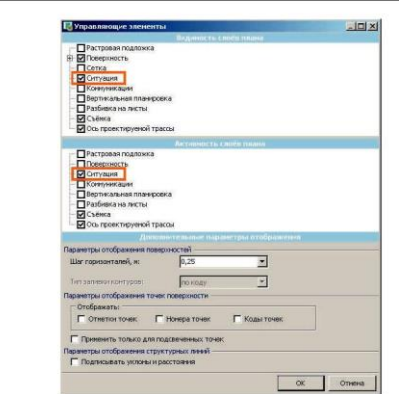

В открывшемся диалоговом окне отметьте пункт **Ситуация** в списках **Видимость слоев плана** и **Активность слоев плана.**

Определим следующие понятия:

**Спрайт** – двухмерное отображение какого-либо подгруженного графического файла. **3D объект** – трехмерное изображение, загруженное ранее в библиотеку 3D объектов.

Последовательно назначьте семантическую информацию объектам:

1. Наведите курсор на здание, обозначенное буквой А (находиться в нижней части плана) и нажмите правую кнопку мыши. Откроется контекстное меню:

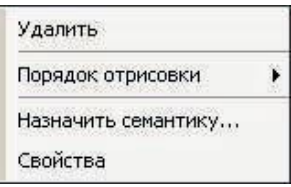

2. Выберите пункт **Назначить семантику**. Откроется диалоговое окно **Семантики примитива**. В выпадающем списке **Тип элемента** выберите **Точечный объект**. При этом откроется таблица с 3D параметрами:

3. Установите следующие значения параметров:

- Использовать при визуализации **Да**;
- Угол поворота, градусы **0**;
- Тип элементов **3D объект**;
- Масштаб **1**.

4. Задайте файл модели, нажав на кнопку , расположенную в строке **Файл модели**. При этом откроется окно библиотеки материалов

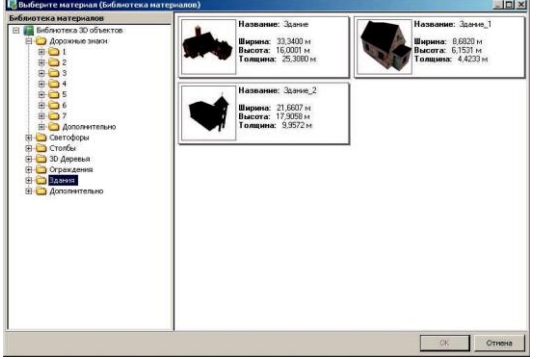

аВ дереве структуры библиотеки выберите папку **Здания**, затем файл **Здание** и нажмите кнопку **ОК**. Путь к выбранному файлу будет отображен в строке таблицы **Файл модели** окна **Семантика примитива**:

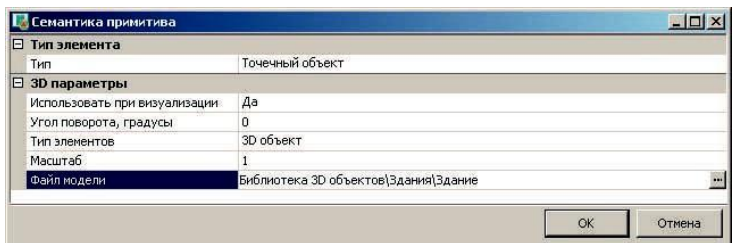

Аналогичным образом задайте параметры для здания, обозначенного буквой Б (находится в верхней части ситуации

окна **План**). Задайте параметры как указано на рисунке ниже:

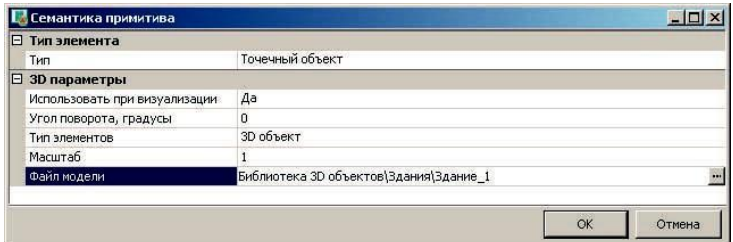

Назначьте параметры точечному объекту **Башня** (она отмечена белым крестиком внутри белого прямоугольника на чертеже пла-на), аналогичные тем, что указаны на рисунке:

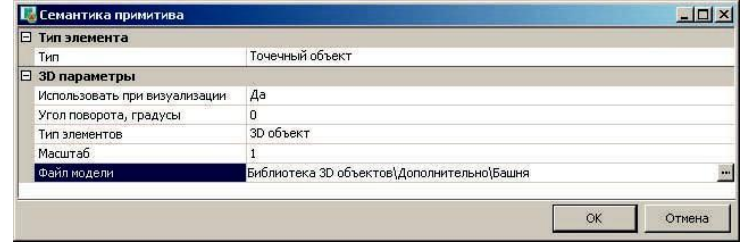

Назначьте параметры площадному объекту, являющимся лугом (на чертеже он подсвечен голубым цветом). Для этого:

1. Наведите курсор на объект и вызовите контекстное меню нажатием правой кнопки

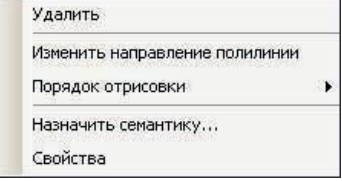

Откроется окно параметров семантики подобъекта.

В выпадающем списке **Тип элемента** выберите **Площадной объект,** после чего откроется таблица с 3D параметрами:

2. Установите следующие значения параметров:

- Использовать при визуализации - **Да**;

- Подтип - **Область заполнения**;

- Случайность размера, % **0**;
- Плотность заполнения, 1/га **75**;
- Угол поворота, градусы **0**;

- Тип элементов - **Спрайт**;

- Высота, м **1,5**;
- Ширина, м **2**;

мыши

- Автоугол - **Да**;

Все файлы с текстурами по умолчанию можно найти по следующему пути:

*C:\Program Files\Topomatic\Robur 7.х х\Support\Textures*

- Задайте файл текстуры, нажав на кнопку , расположен-ную в строке **Файл текстуры** (кнопка становится видимой, при выделении этой строки).

- В открывшемся окне выберите файл текстуры по указанному выше пути. Для сохранения параметров нажмите кнопку **ОК**.

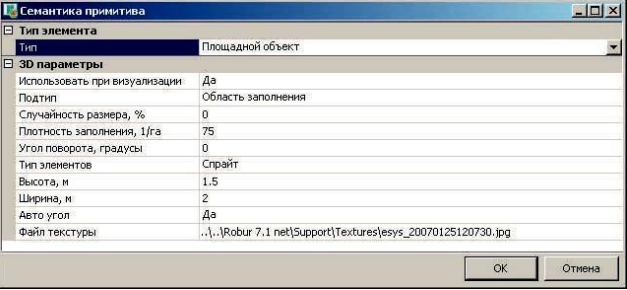

Аналогичным образом назначьте параметры площадному объекту, являющимся лесом (в левой части чертежа плана, на чертеже его границы выделены зеленым цветом).

- 1. Вызовите контекстное меню и выберите в нем пункт **Назначить семантику**;
- 2. В открывшемся диалоговом окне заполните параметры, как показано на рисунке ни-

же.

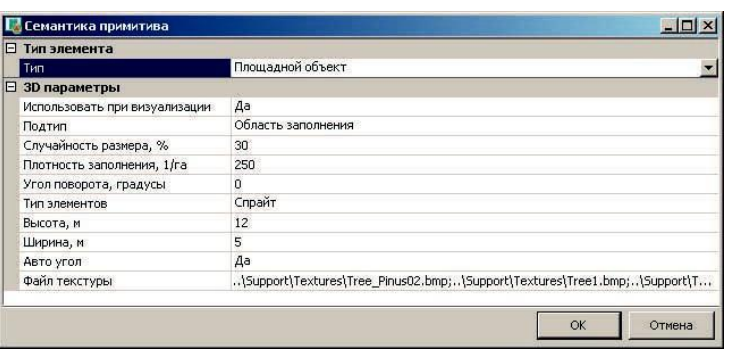

3. Файлы текстуры *Tree1.bmp, Tree2.bmp, Tree\_Pinus02.bmp* выберите из папки *Support***.** Нажмите на кнопку **ОК**.

Проделайте те же операции с другим контуром зеленого цвета. Назначим параметры семантики площадного объекту, обозначающему дом (в середине чертежа плана двойной прямоугольник оранжевого цвета). Вызовите для него контекстное меню щелчком правой кнопки мыши и выберите пункт **Назначить семантику**. Заполните параметры диалогового окна так же, как показано на рисунке ниже.

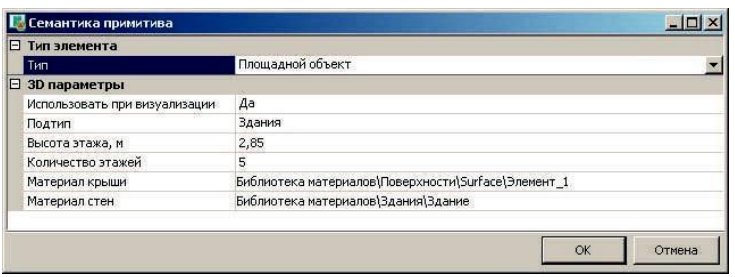

Назначьте параметры линейного объекта, который является оградой (на чертеже плана это прямоугольник белого цвета).

1. Вызовите для него контекстное меню щелчком правой кнопки мыши и выберите пункт **Назначить семантику**.

2. В открывшемся диалоговом окне в строке тип элемента выберите пункт Линейный объект.

- 3. Заполним параметры таблицы:
- Использовать при визуализации **Да**;
- Подтип **Цепочки элементов**;
- Случайность размера, % **0**;
- Расстояние м/у объектами, м **0.3**;
- Угол поворота, градусы **0**;
- Режим интерполяции **по средней точке**;
- Тип элементов **спрайт**;
- Высота, м **1,3**;
- Ширина, м **0,3**;
- Авто угол **нет**;
- Файл текстуры **Fence.bmp**.

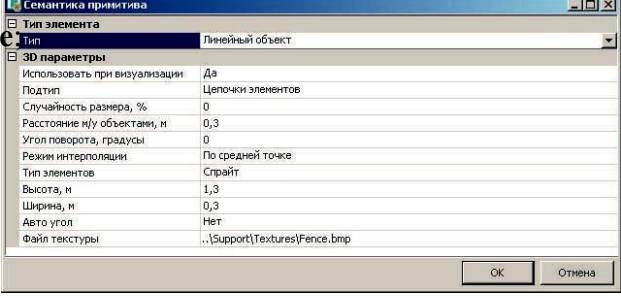

# **3. Отображение оси трассы**

В проекте имеется построенная ось трассы. Сделайте её види-мой на чертеже плана. Для этого в выпадающем списке **Текущий подобъект** выберите пункт **Ось**, после этого на чертеже плана появиться ось трассы.

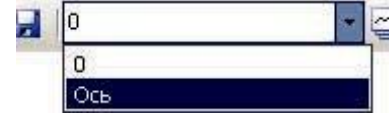

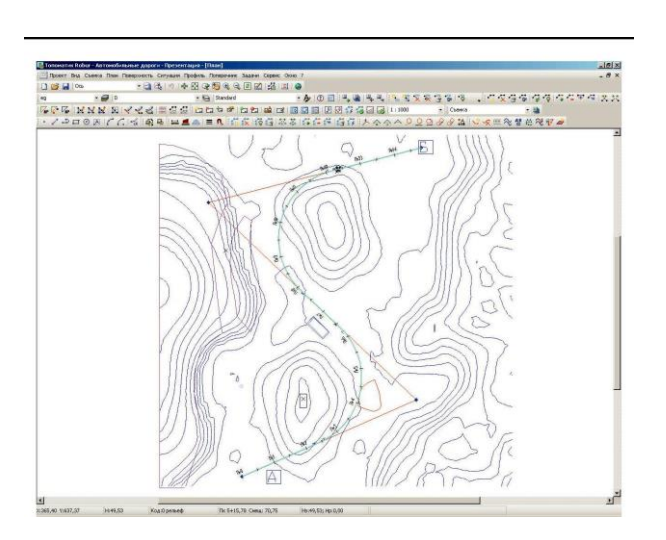

Запустите модуль визуализации, выбрав элемент меню **Задачи - Визуализация - Запустить визуализацию**. Откроется диалоговое окно:

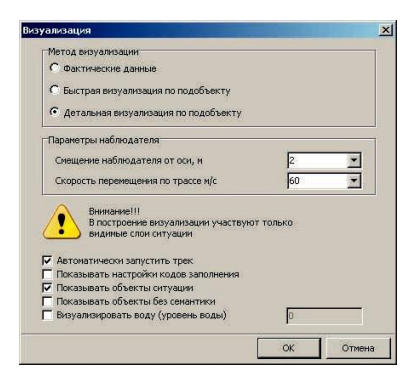

Выберите опции так, как показано выше на рисунке и нажмите кнопку **ОК**. После этого запустится процесс построения сцены, который может занять некоторое время. В результате построения откроется окно модуля визуализации с отрисованными объектами ситуации в зависимости от их семантики.

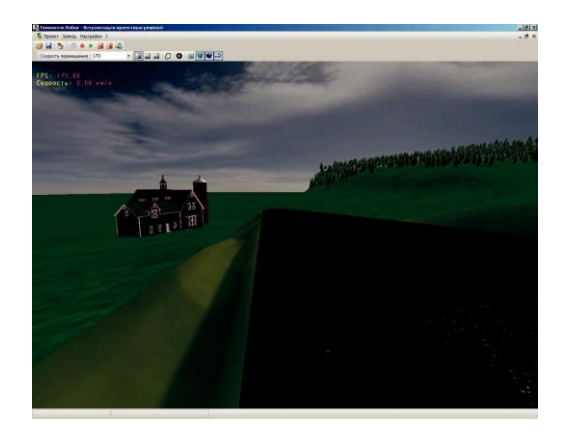

Посмотрите, как проходит трасса по поверхности, и располо-жение объектов ситуации относительно неё.

#### **4. Редактирование оси трассы**

Предположим, что после просмотра трассы нас не устроило ее расположение на местности. Произведите редактирование оси трассы на чертеже плана. Для этого выйдите из модуля визуализа-ции выбрав пункт **Проект - Выход**.

Теперь приступим к редактированию оси трассы:

1. Для корректного проведения редактирования необходимо воспользоваться функцией **Динамического трассирования**. Для этого выберите пункт главного меню **План - Включить динамическое трассирование** или нажмите на кнопку на панели инструментов **План**. Напомним, что динамическое трассирование предназначено для автоматического пересчета всех параметров подобъекта, при изменении его положения на плане. 墨

2. Перенесите левее вершину нижнего угла таким образом, чтобы она оказалась внутри красной окружности:

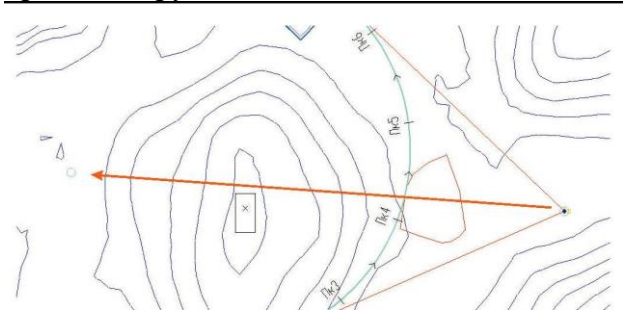

В результате этих манипуляций ось трассы должна будет про-ходить примерно так:

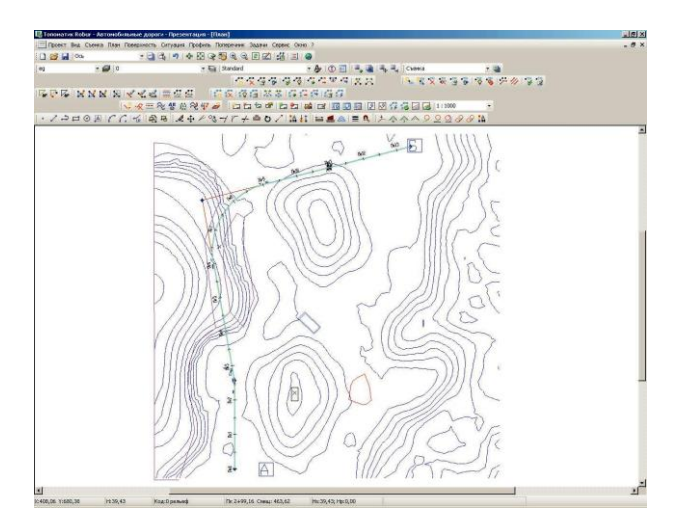

#### **5. Отрисовка элементов дороги**

Для начала отрисуйте план трассы, воспользовавшись функцией элемента меню **Ситуация - Рисовать - Трасса**. Откроется диалоговое окно:

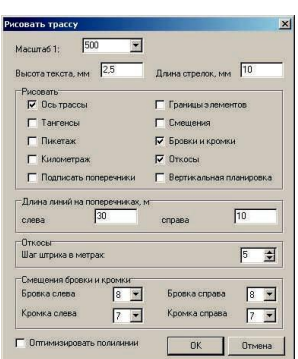

21

Установите параметры как указано на рисунке выше и нажмите на кнопку **ОК**.

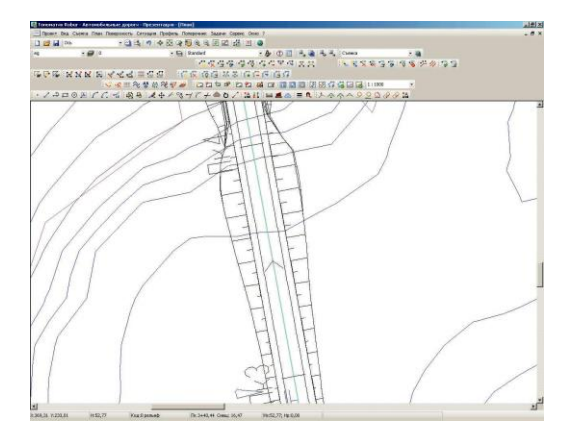

# **6. Задание семантической информации элементам трассы**

Далее задайте семантическую информацию элементам дороги. 1. **Разметка**. Для задания разметки трассы наведите курсор на ось трассы и нажатием правой кнопки мыши вызовите контекстное меню. В нем выберите пункт **Назначить семантику** и заполните параметры таблицы так, как показано на рисунке ниже:

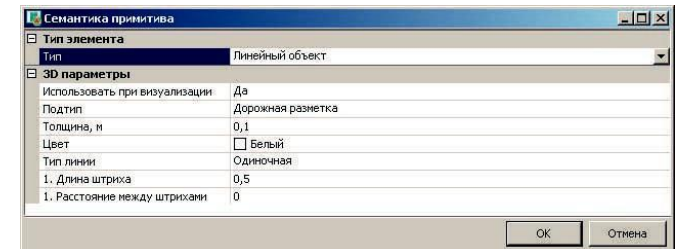

Нажмите кнопку **ОК**;

2.

3. **Ограждения**. Назначьте ограждения вдоль нашей дороги. Для этого наведите курсор на правую линию кромки и вызовите для нее контекстное меню, в котором выберите пункт **Назначить семантику**.

4. В открывшемся диалоговом окне задайте параметры так, как показано на рисунке ниже:

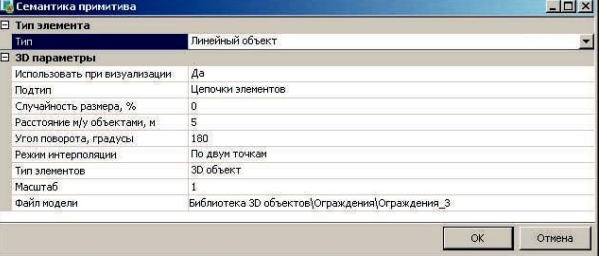

После ввода параметров нажмите кнопку **ОК**.

Аналогичным способом зададим семантику для левой бровки дороги, выбрав объектом фонарь освещения и увеличив дистанцию между ними до 30 метров. Параметры указаны на рисунке ниже:

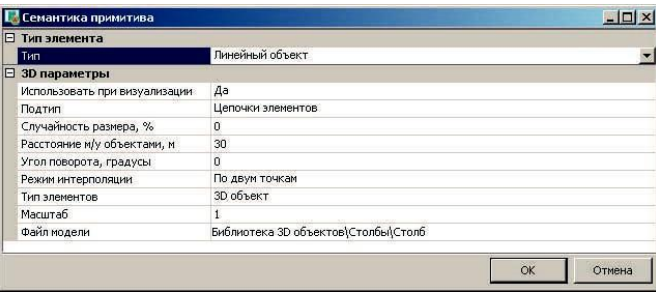

#### **7. Окончательное построение трехмерной модели проекта**

Теперь мы задали всю семантическую информацию и можем строить трехмерную модель проекта.

Выберите пункт меню **Задачи - Визуализация - Построение визуализации**. Откроется диалоговое окно:

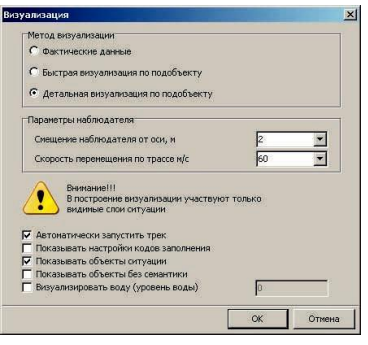

Задайте параметры так, как показано на рисунке и нажмите кнопку **ОК**. Запустится процесс построения сцены, который может занять некоторое время. После этого откроется **модуль Визуализации**, в котором можно перемещаться по трехмерной модели дороги.

# **Итоги работы**

В ходе работы мы познакомились с технологией создания трехмерной модели проекта, научились задавать семантическую информацию объектам ситуации, освоили методы перемещения по сцене.

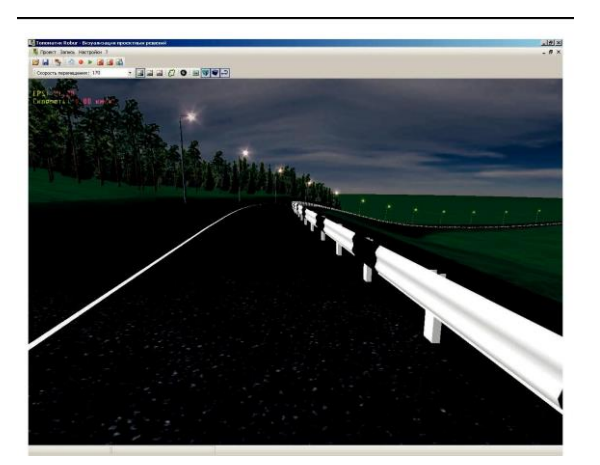

# Фонд оценочных средств по дисциплине «Современные методы имитации и визуализации при проектировании автомобильных дорог» -<br>Таблица освоенности компетенций

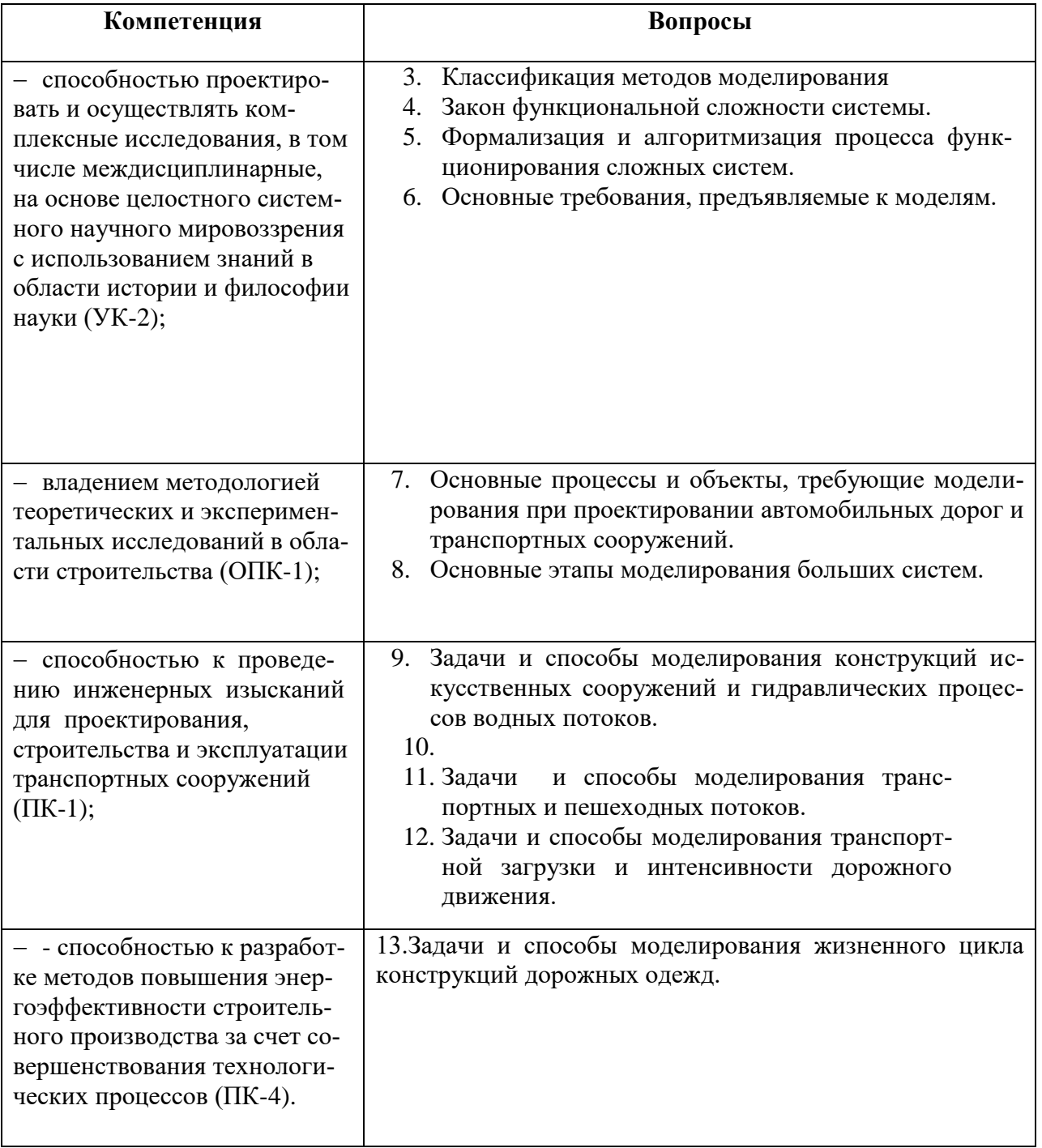

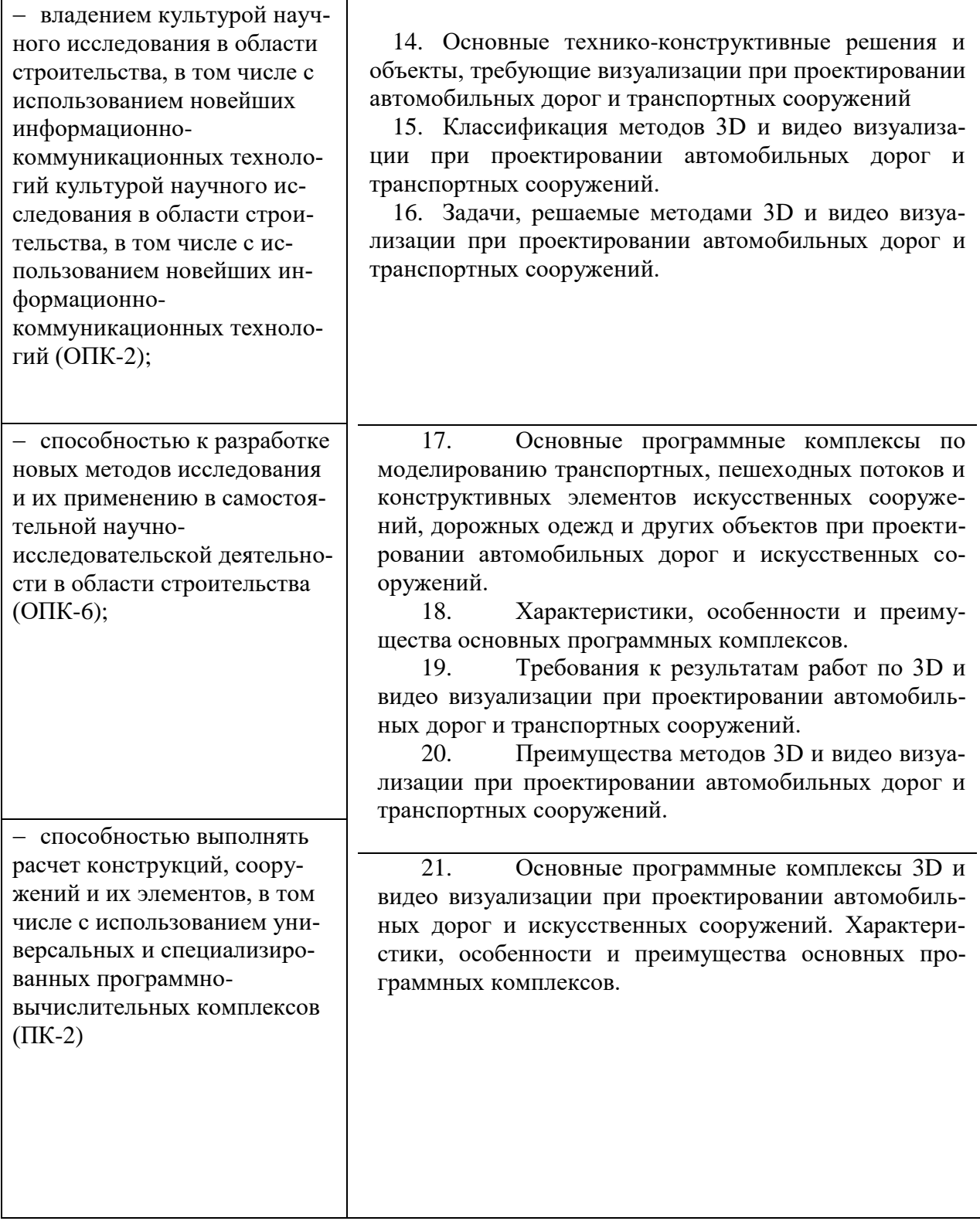

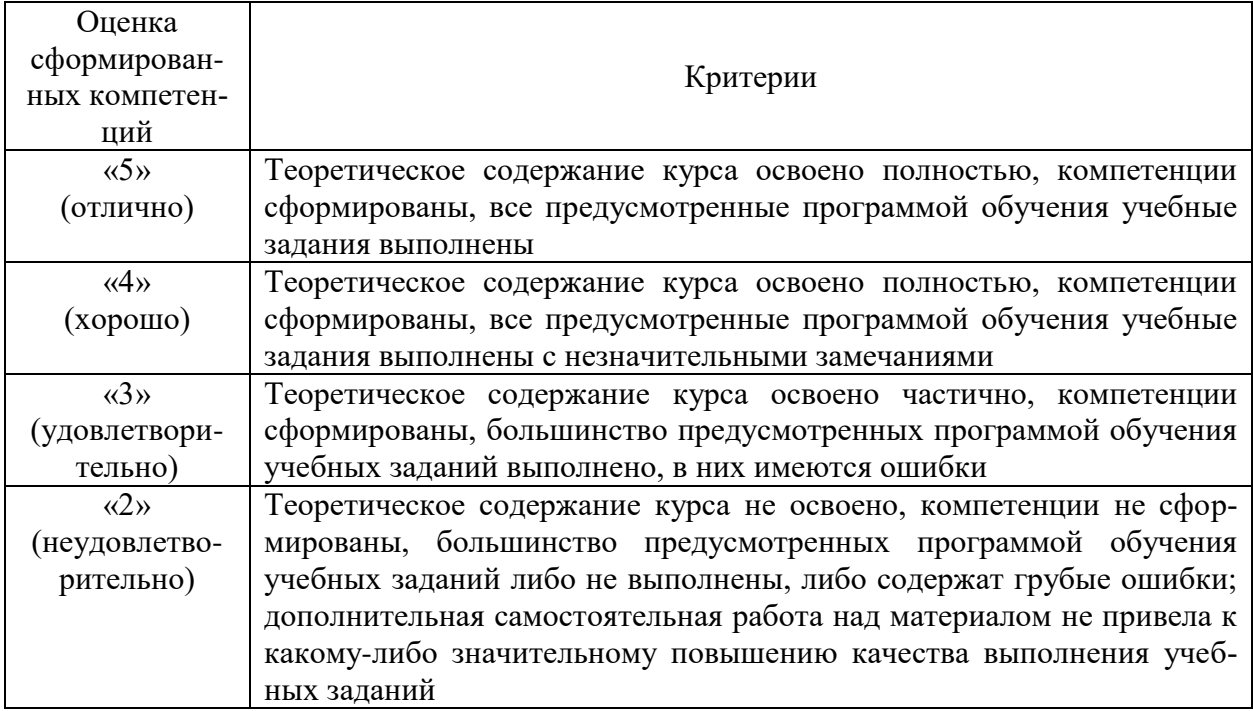